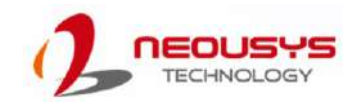

## Nuvo-10208GC Series Quick Installation Guide

- Only qualified service personnel should install and service this product to avoid injury.
- Observe all ESD procedures during installation to avoid damaging the equipment. l,

#### $\triangle$  Warning

Unpack the equipment and make sure the following tools are available and delivered contents are correct before you begin the installation procedure.

1-1. User-provided tools

#### 1-2. Packing List

• Anti-static wrist wrap

#### **1 Preparing tools**

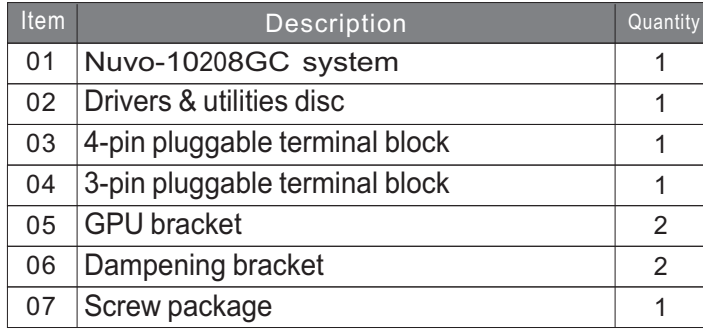

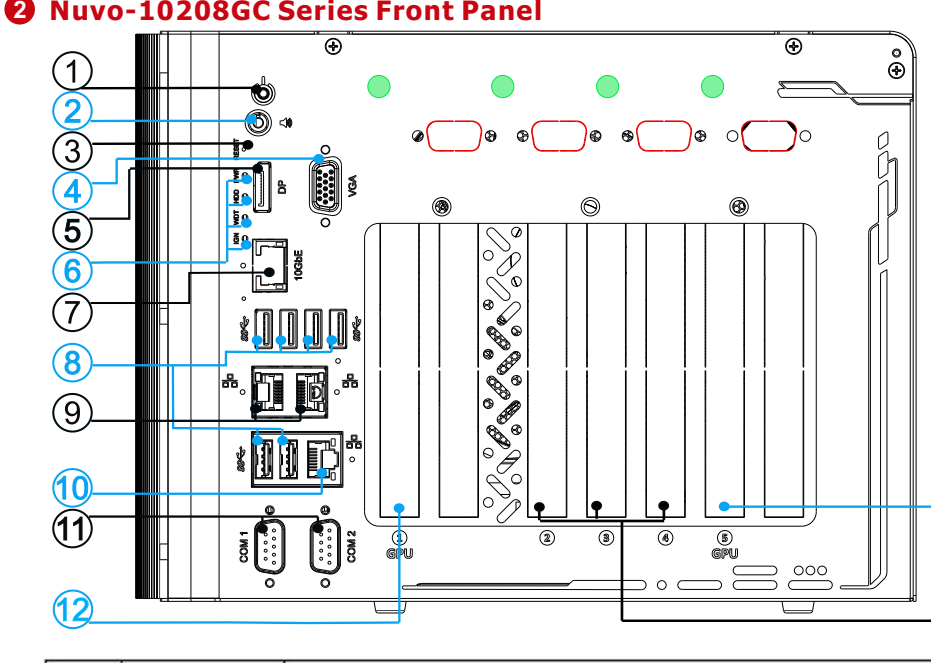

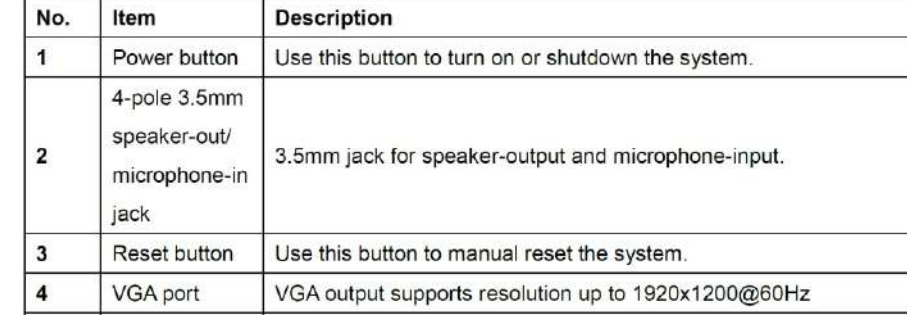

.13)

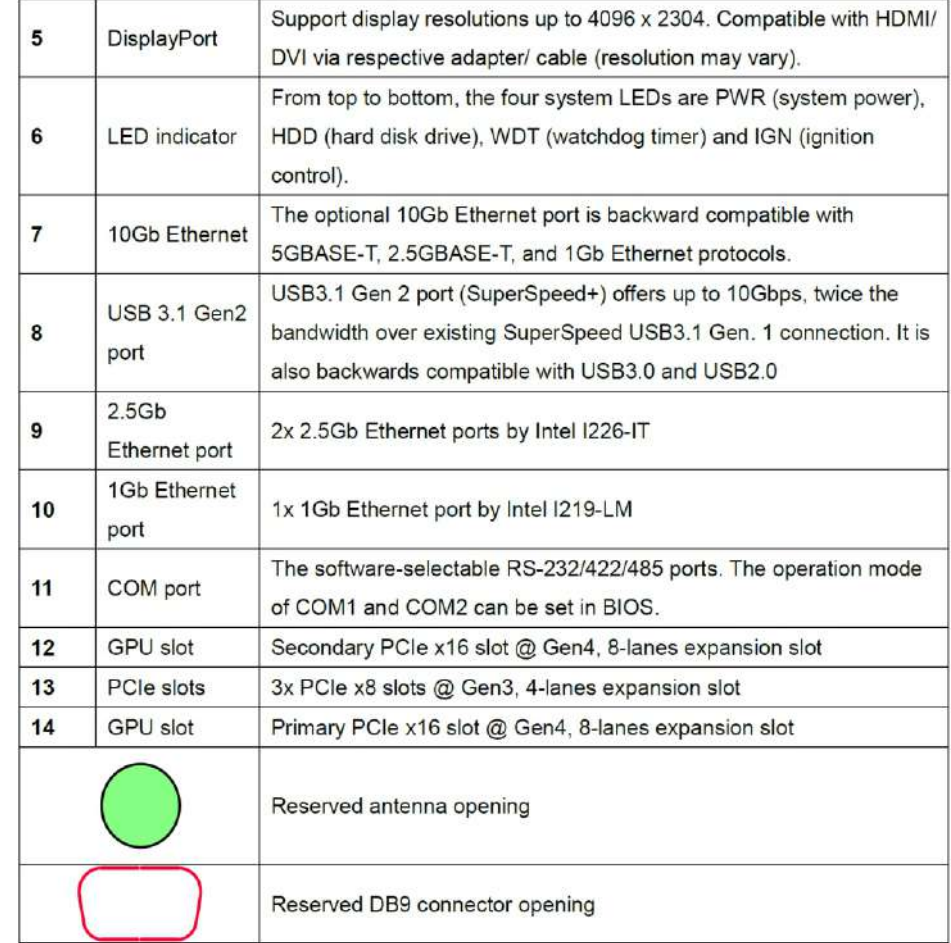

#### **3 Power Button**

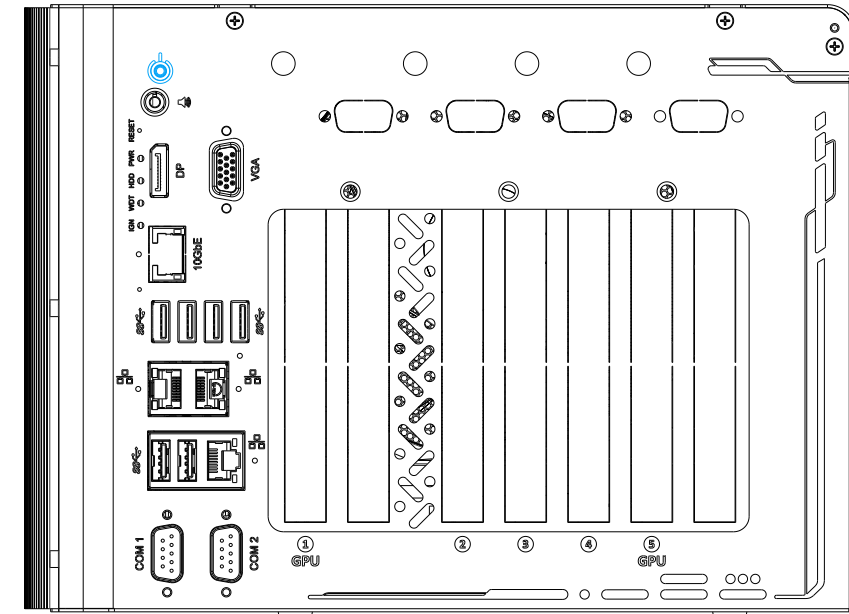

# **4 3.5mm 4-pole Audio Jack**  $\bigcap$  $\bigcap$  $\bigcap$  $\circledcirc$ **Composition**  $\begin{bmatrix} \vdots \\ \vdots \end{bmatrix}$ ë  $\bar{\mathbf{v}}[3]$  $\overline{a}$  $\overline{\circ}$  $\frac{1}{2}$  $\bigoplus \stackrel{\circ\circ\circ}{\circ\circ}$

The power button is a non-latched switch for ATX mode on/off operation. To turn on the system, press the power button and the PWR LED should light-up green. To turn off the system, issuing a shutdown command in OS is preferred, or you can simply press the power button. To force shutdown when the system freezes, press and hold the power button for 5 seconds. Please note that there is a 5-second interval between on/off operations (i.e. once the system is turned off, there is a 5 second wait before you can power-on the system).

The system audio function uses high definition audio. There is a female 4-pole audio jack for headphone (speaker) output and microphone input. To utilize the audio function in Windows, you need to install corresponding drivers for both Intel chipset and audio device drivers.

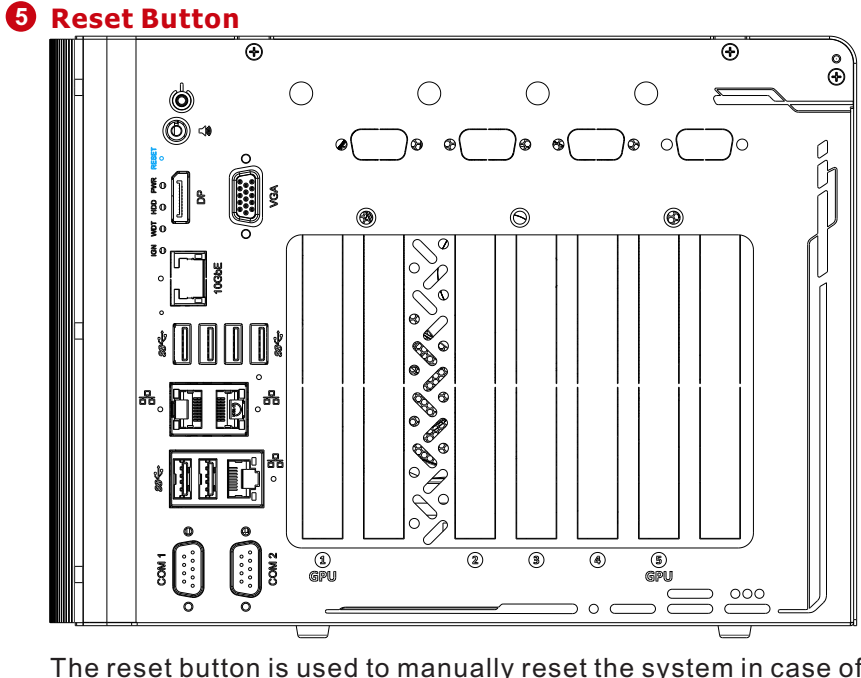

The reset button is used to manually reset the system in case of system halt or malfunction. To avoid unexpected reset, the button is purposely placed behind the panel. To reset, please use a pin-like object (eg. tip of a pen) to access the reset button

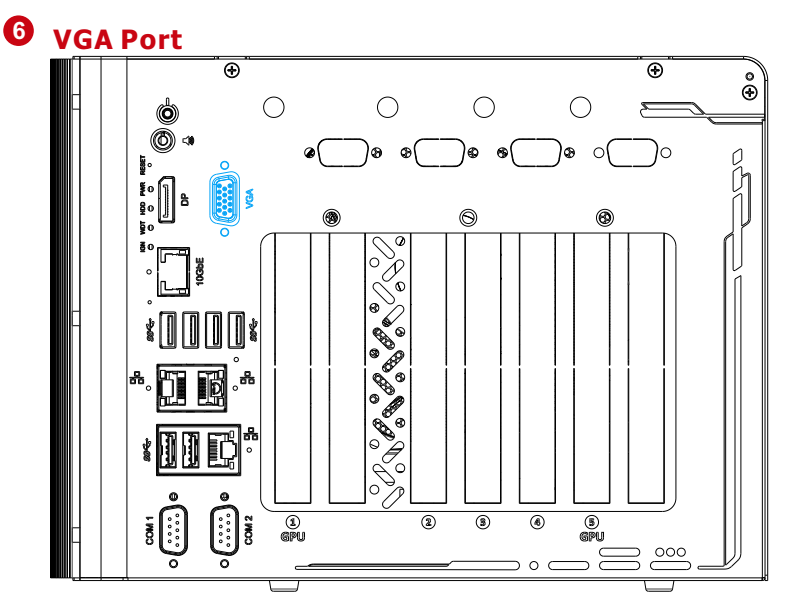

#### **10 11 2**.**5Gb Ethernet Port**

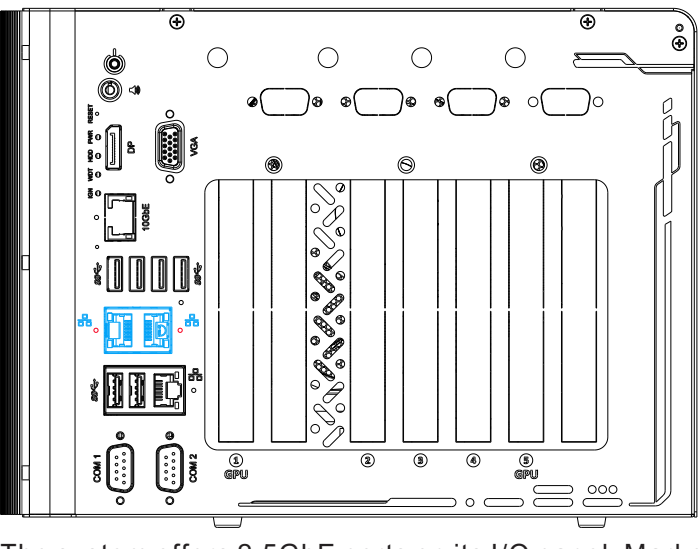

#### **USB3**.**1 Gen2**

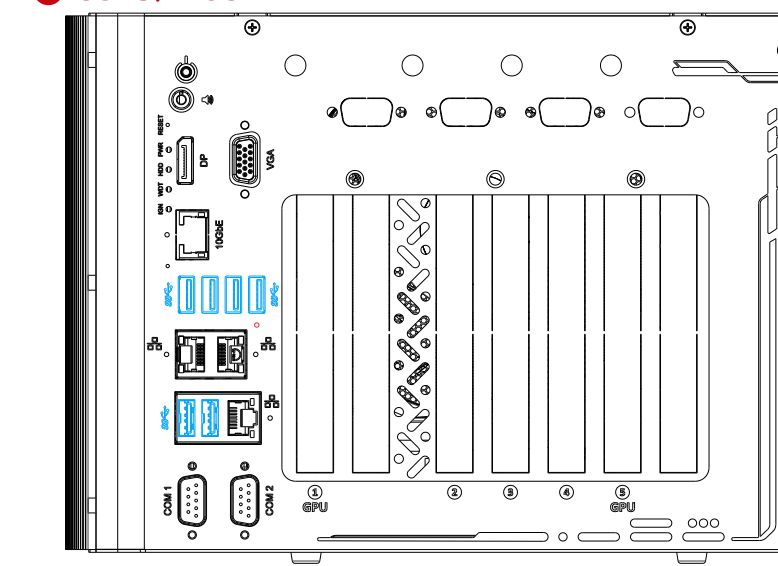

There are four LED indicators on the front panel: PWR, HDD, WDT and IGN. The descriptions of these four LEDs are listed in the following table.

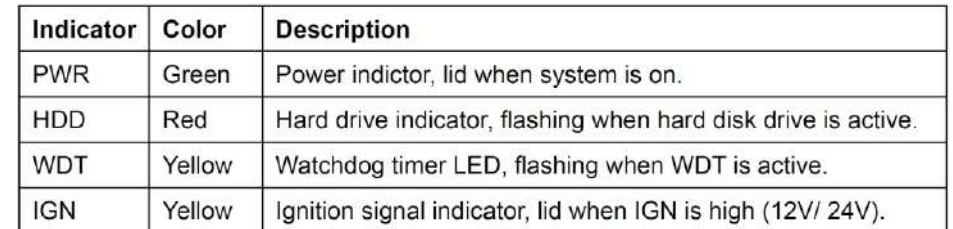

VGA connector is the most common video display connection. The VGA output supports up to 1920x1200@60Hz resolution. The system supports dual independent display outputs by connecting display devices to VGA, and DisplayPort. To support multiple display outputs and achieve best VGA output resolution in Windows, you need to install corresponding graphics drivers.

#### *Note*

*Please make sure your VGA cable includes SDA and SCL (DDC clock and data) signals for correct communication with monitor to get resolution/timing information. A cable without SDA/SCL can cause blank screen on your VGA monitor due to incorrect resolution/ timing output.*

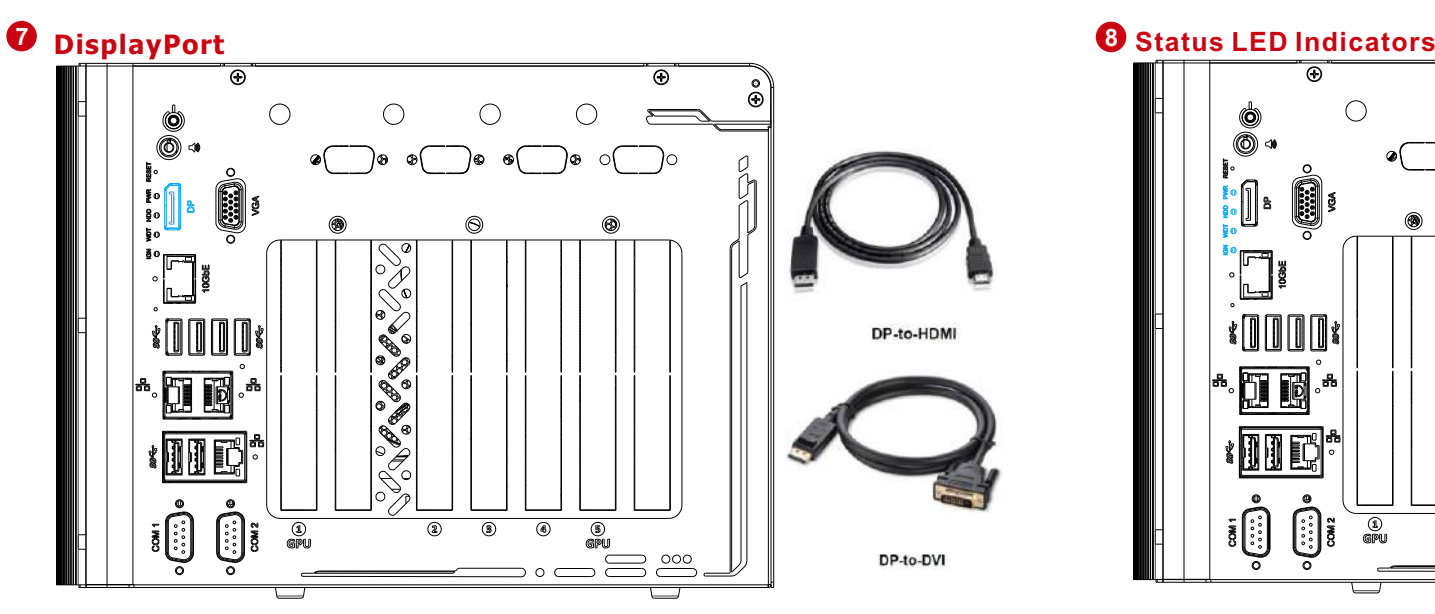

**9 10Gb Ethernet (Optional)**

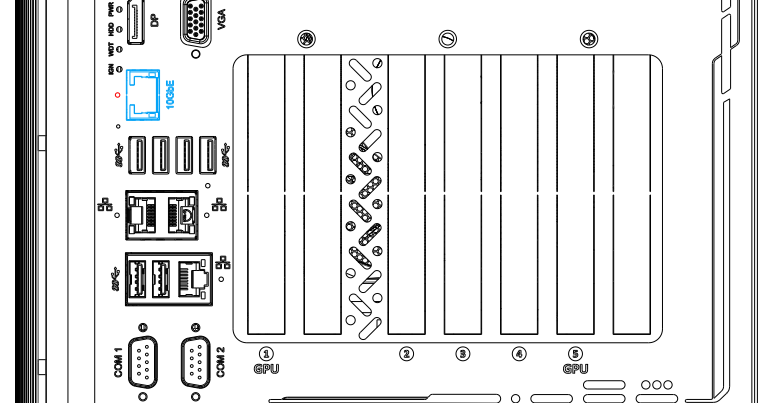

The system's USB 3.2 Gen2x1ports (10Gbps) are implemented via native xHCI (eXtensible Host Controller Interface) controller and are backward compatible with USB3.2 Gen.1, USB 2.0, USB 1.1 and USB 1.0 devices. UFEI USB is also supported so you can use USB keyboard/ mouse in UEFI shell environment. Indicated in **red** is a screw-lock hole for the corresponding USB port.

The system offers 2.5GbE ports on its I/O panel. Marked in red are screw-lock mechanism for rugged connectivity. Each port has dedicated PCI Express link for maximum performance. When an Ethernet connection is established, the LED indicators on the RJ45 connector represents the following connection statuses:

xHCI driver is supported natively in Windows 10, therefore you do not need to install the xHCI driver prior to utilizing USB functions.

The DisplayPort (DP) output is a digital display interface that mainly connect video source and carry audio to a display device. When connecting a DP, it can deliver up to 4K UHD (4096 x 2304) in resolution. The system is designed to support passive DP adapter/ cable. You can connect to other display devices using DP-to-HDMI cable or DP-to-DVI cable.

The system supports dual independent display outputs by connecting display devices to VGA and DisplayPort connection. To support multiple display outputs and achieve best DisplayPort output resolution in Windows, you need to install corresponding graphics drivers.

# $\bigcirc$

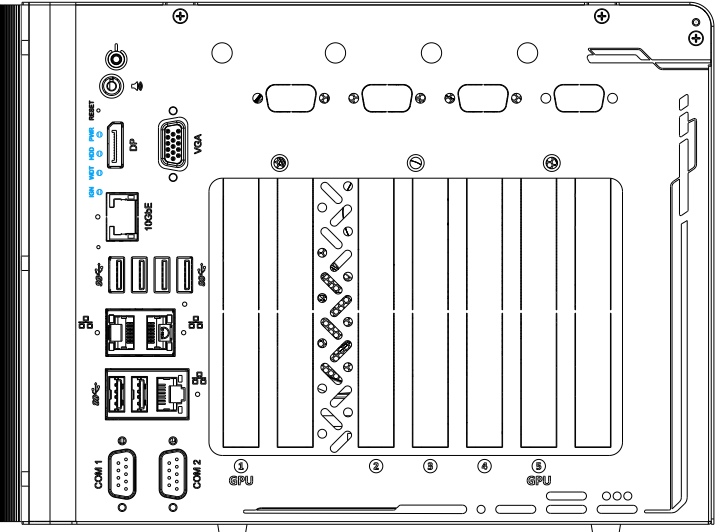

The optional high-speed data transmission 10G Ethernet port is backward compatible with 5GBASE-T and 2.5GBASE-T to work with NBASE-T industrial cameras. Indicated in **red**is a screw-lock hole for the corresponding Ethernet port.

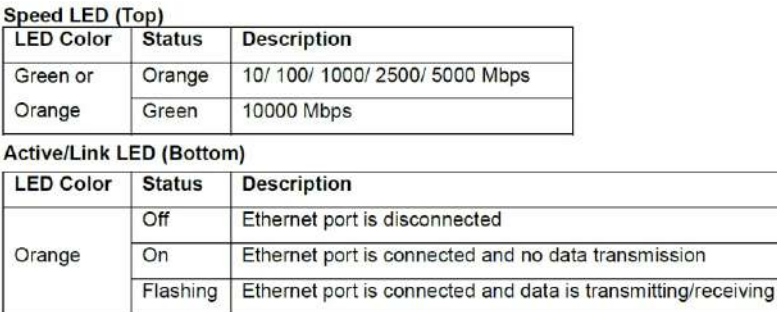

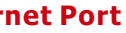

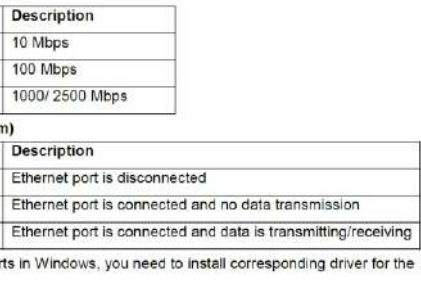

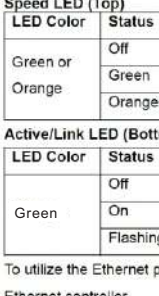

## $\bigcirc$  $\bigcirc$  $\circ$  $\cap$ ിമ ം ക  $\odot$

*Please make sure the voltage of DC power is correct before you connect it to the system. Supplying a voltage over 48V will damage the system.*

Providing up to 115200 bps baud rate, COM1 and COM2 are softwareconfigurable RS-232/422/485 ports. The operation mode can be set in BIOS setup utility. The following table describes the pin definition of COM ports. **COM Port Pin Definition** 

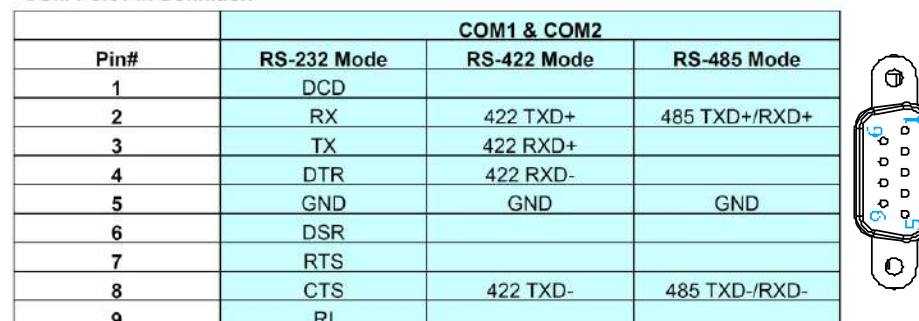

#### *Warning*

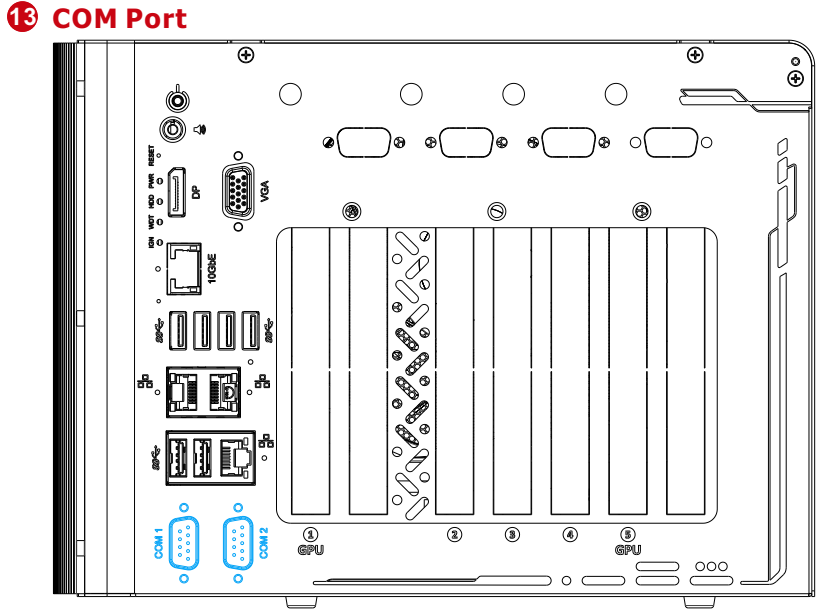

The system has two external 2.5" HDD/ SSD hot-swappable slots. Designed for easy access, the HDD/ SSD slots are secured by a lock (indicated in red) and it supports RAID modes 0/ 1 configurations.

#### **155 Ignition/ 4-pin/ 3-pin Terminal Block**

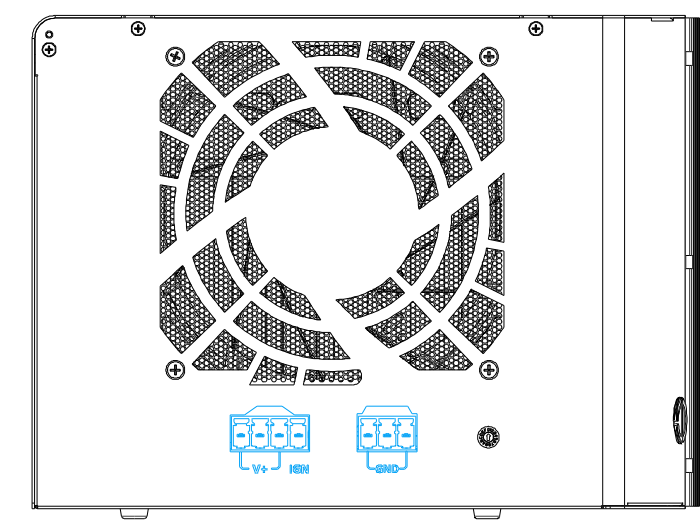

The system accepts DC power input from 8 to 48V via dual 4-pin/3 pin pluggable terminal block. The terminal block can also accept ignition signal input (IGN) for in-vehicle applications.

The systemhas a GbE port and supports Wake-on-LAN. It is implemented with Intel® I219-LM controller with a dedicated PCI Express link for maximum performance. The LED indicators on the RJ45 connector represents the following connection statuses: Active/Link LED (Top)

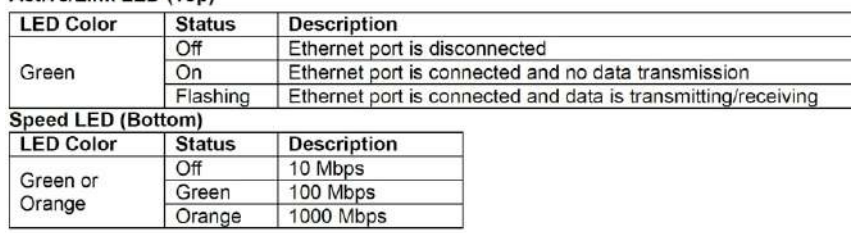

Drivers must be installed to utilize the GbE port in Windows environment.

## **156 Ignition Rotary Switch**

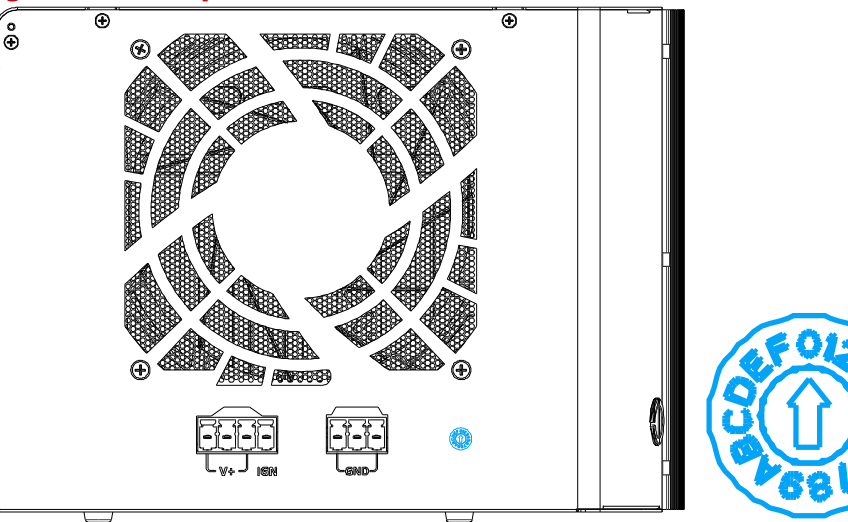

The ignition power control switch features multiple modes for pre and post ignition settings. Please use a flathead screwdriver to adjust the position of the ignition power control switch.

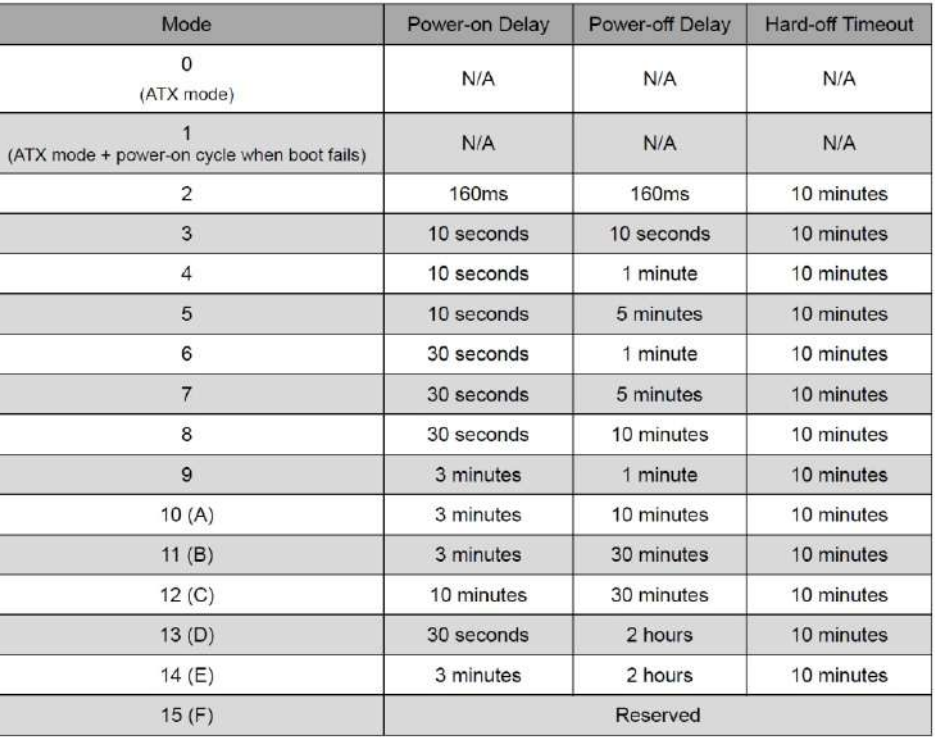

To have ignition power control for in-vehicle usage, you need to supply IGN signal to the system. The IGN input is located on the 4-pin pluggable terminal block (shared with DC power input). Below is the typical wiring configuration for in-vehicle applications.

- 1. Connect car Battery+ line (12V for sedan, 24V for bus/truck) to V+.
- 2. Connect car Batter-/ GND line to GND.
- 3. Connect ACC line to IGN.

*Please make sure the voltage of DC power is correct before you connect it to the system. Supplying a voltage over 48V will damage the system.*

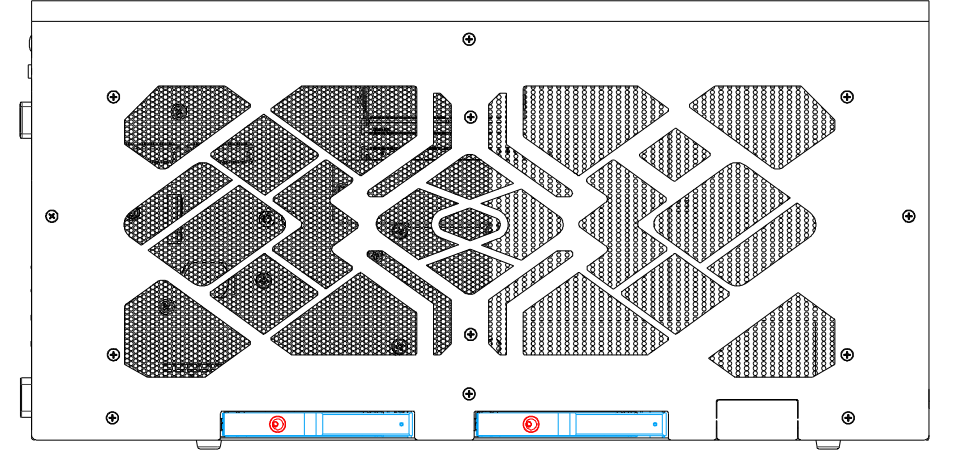

#### *Warning*

#### **Ignition Control Operation Modes**

#### **12 Gigabit Ethernet Port**

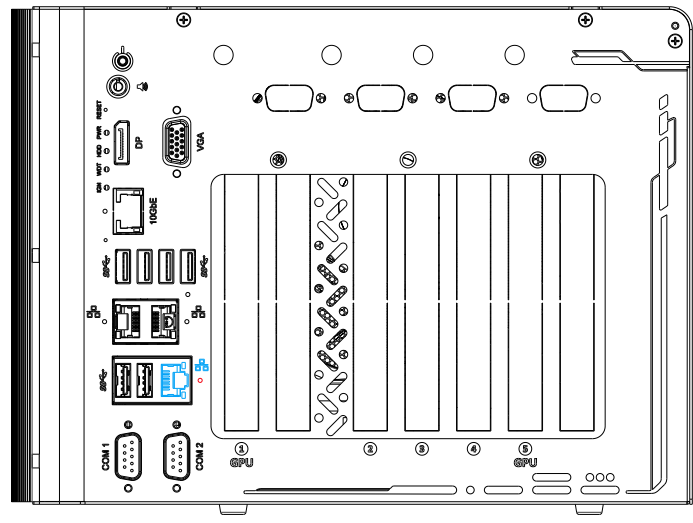

*System power requirements under load: Under 100W load - required DC input is 8V to 48V Between100W to 480W(single GPU) - required DC input is 12V to 48V Between 480W 1000W (dual GPUs) - required DC input is 24V to 48V*

#### *Note*

## **157 Graphics Card Installation**

To access the internal PCIe slots, please remove the screws indicated on each panel to remove the enclosure.

**a** Remove the screws indicated on the I/O panel.

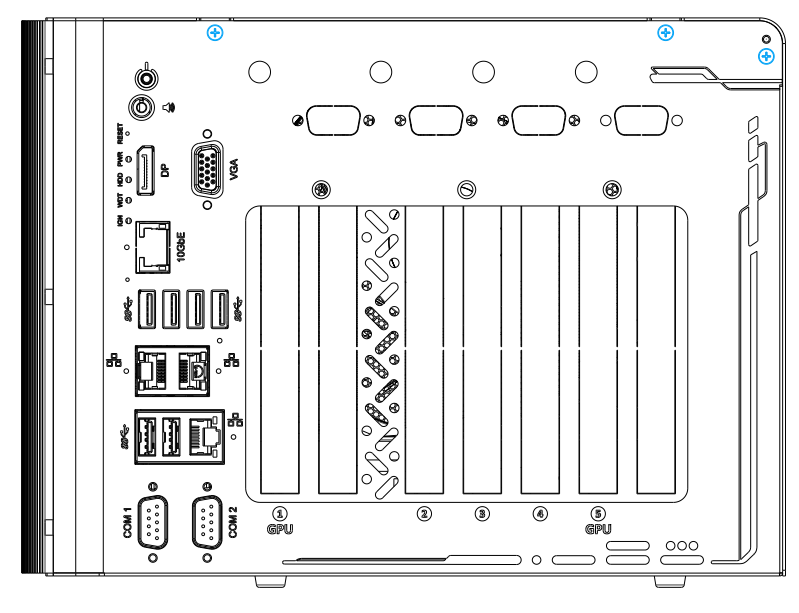

**f** Remove the GPU chassis bracket by removing the four screws.

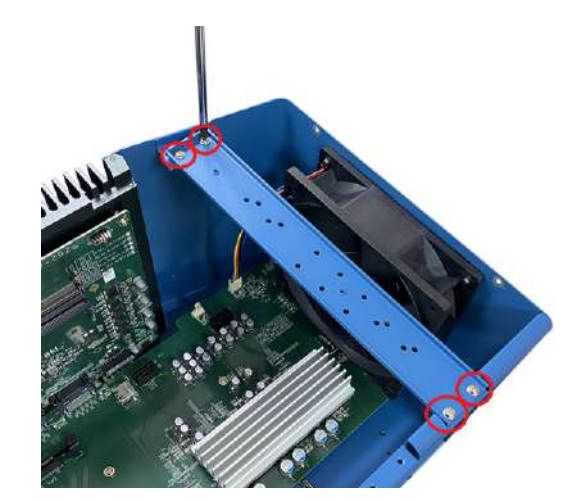

**g** Install the graphics bracket to the back end of the graphics card by securing the screws indicated.

**C** Plug in the provided graphics card power cable onto the daughter board.

Repeat the bracket installation for the other graphics card if you are installing dual GPUs.

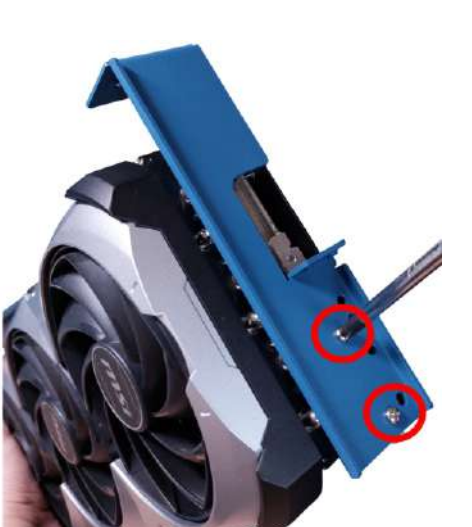

**b** Remove the screws indicated on the side panel.

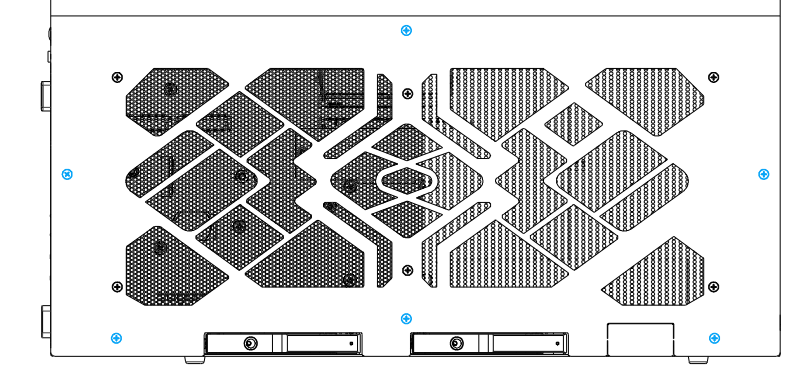

**c** Remove the screws indicated on top of the enclosure.

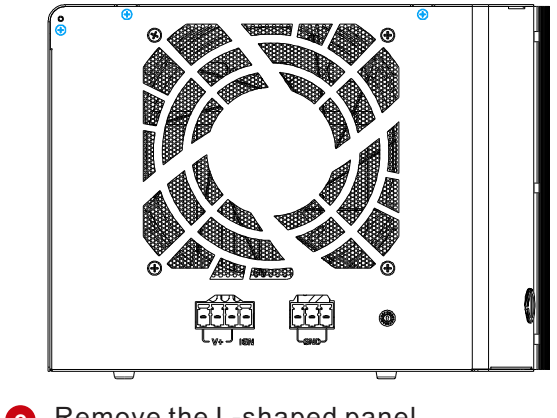

**e** Remove the L-shaped panel.

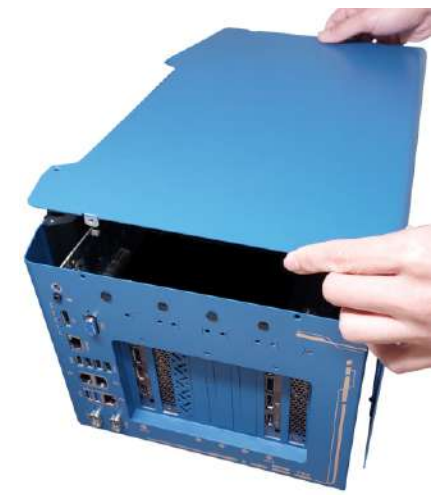

**k** Secure the graphics card I/O panel.

**d** Remove the screws indicated at the rear of the enclosure.

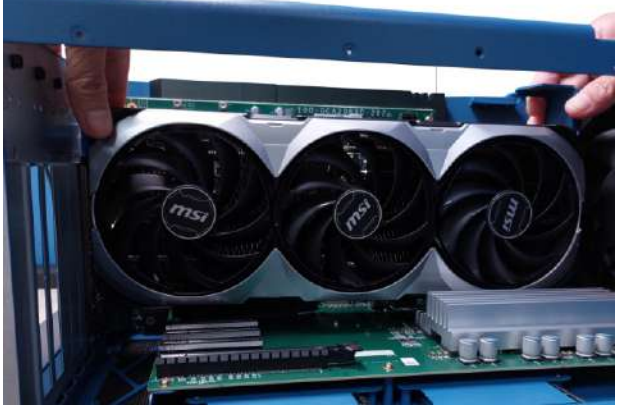

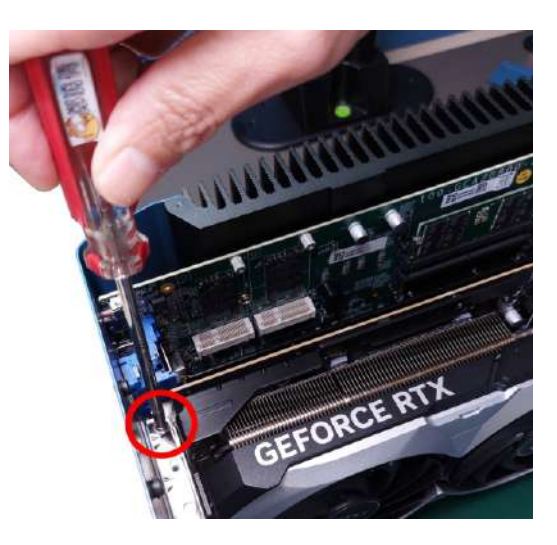

*We will be using the MSI RTX 4080 Ventus 3x for demonstration purposes. Due to the variety of RTX 4080 graphics cards on the market, it is recommended that you contact your sales representative or Neousys Technology if you are unsure which brand/ model to purchase.*

*Note*

The longer power cable is designed for the default graphics card installation (PCIe slot furthest away from the motherboard).

graphics card gold fingers into the PCIe slot.

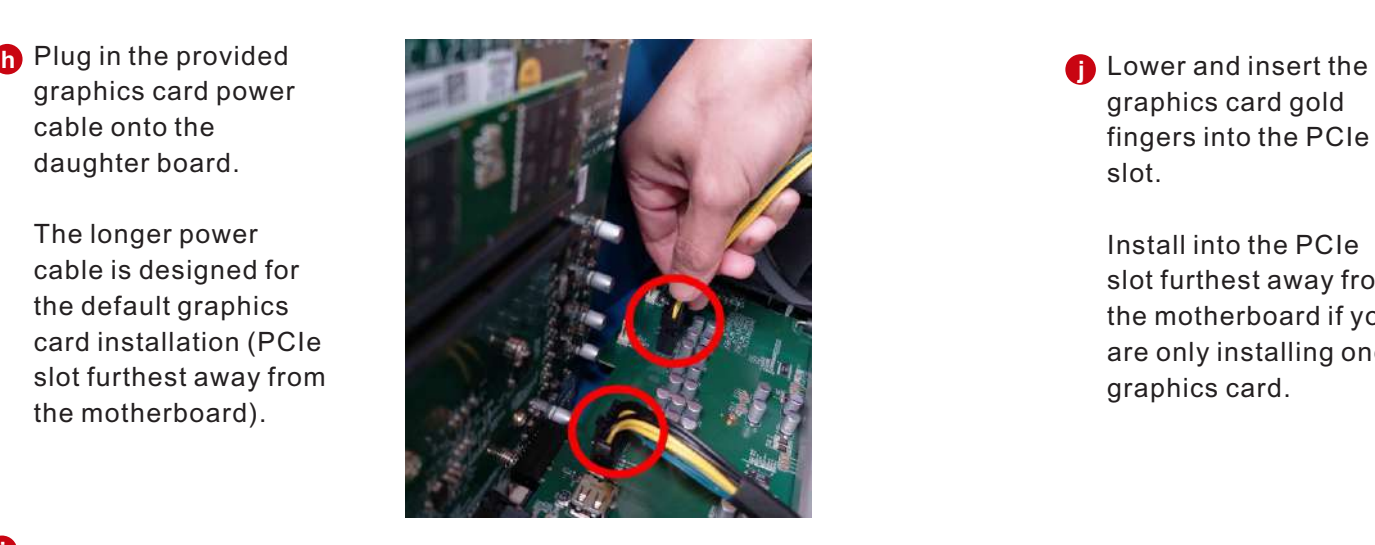

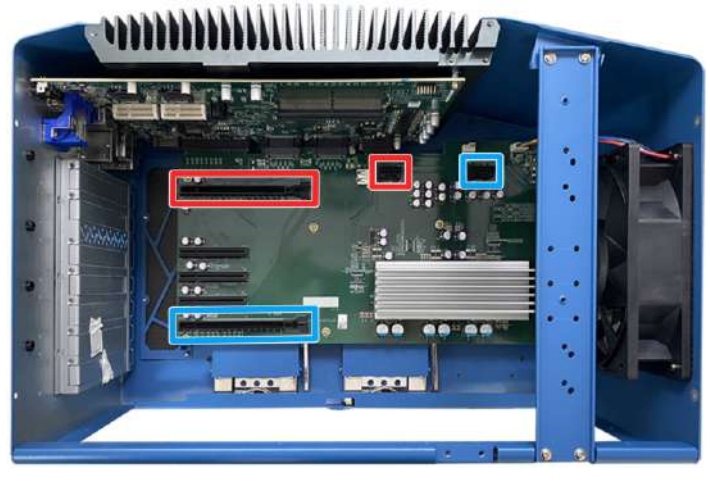

Install into the PCIe slot furthest away from the motherboard if you are only installing one graphics card.

**i** Please note that the GPU power supply needs to match to the slot you are installing the graphics card(s) into.

**D** Plug in the power cable(s) onto the graphics card(s).

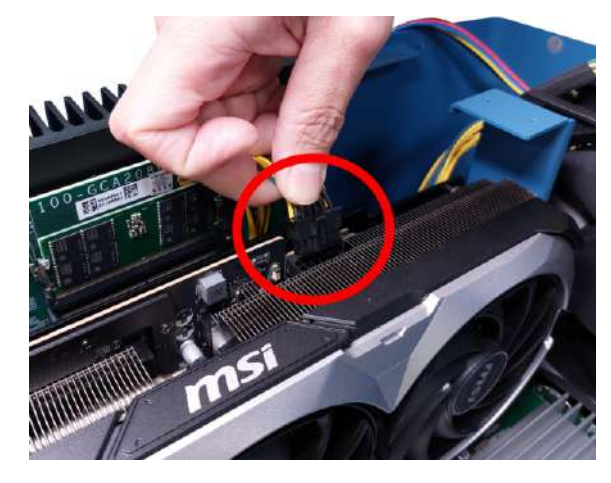

**n** If you are installing dual GPUs, install the cross bar that is positioned at the back of the GPU bracket.

**p** Secure the GPU bracket onto the chassis GPU bracket by securing the two screws for each GPU bracket.

The cross bar does not need to be installed if you are installing only one GPU card.

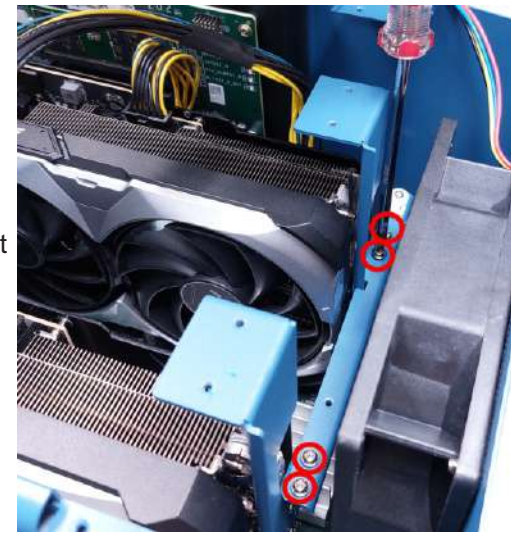

**s** Secure the screws indicated on the side panel.

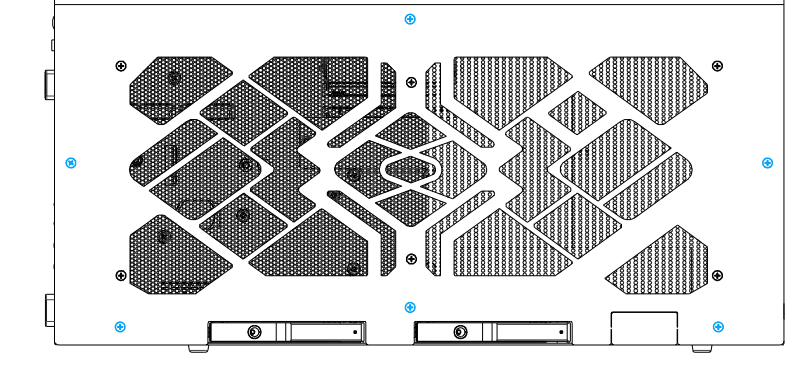

**t** Secure the screws indicated at the rear of the enclosure.

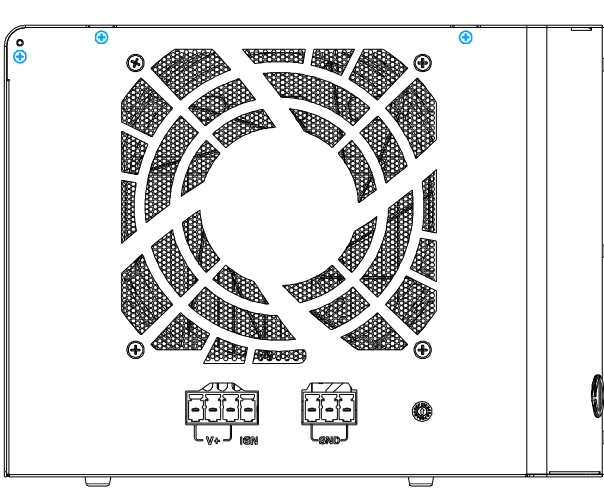

**m** Plug in the power **of the chassis GPU bracket by securing the four screws.** 

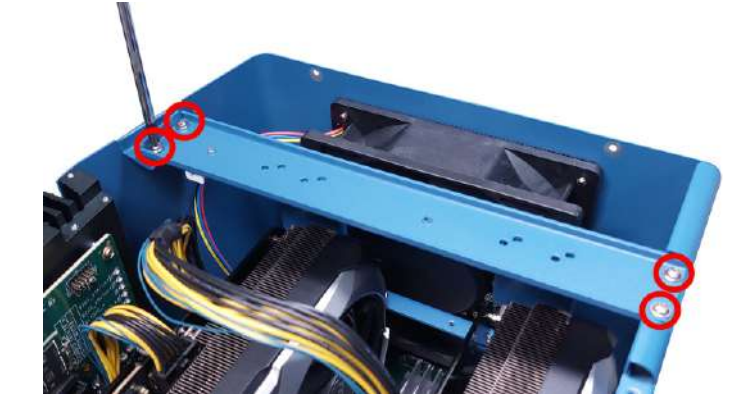

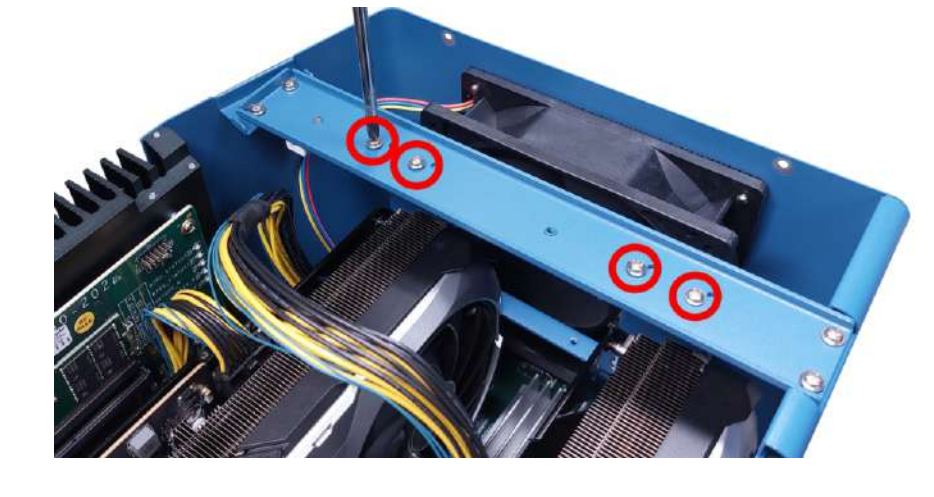

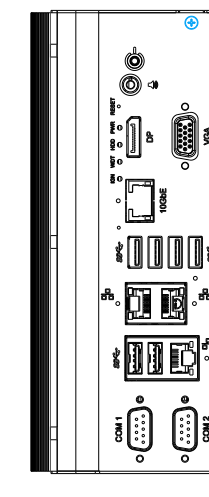

**D** Lower the second graphics card and secure the I/O panel.

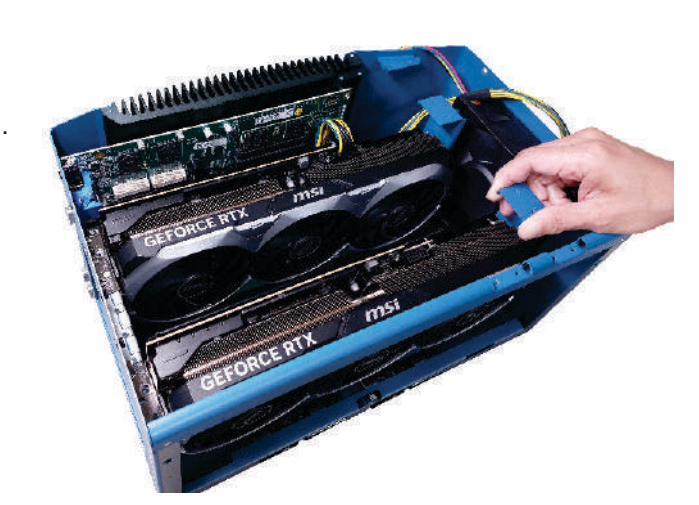

Place the L-shaped **q** panel back onto the enclosure..

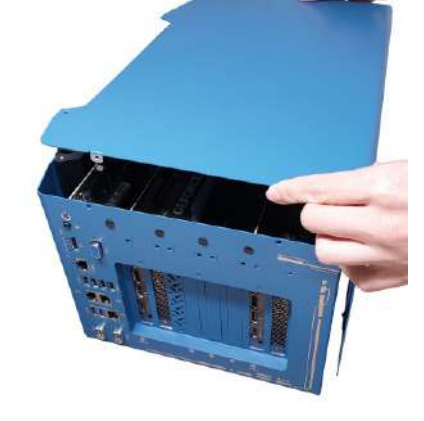

*r* Secure the screws indicated on top of the enclosure.

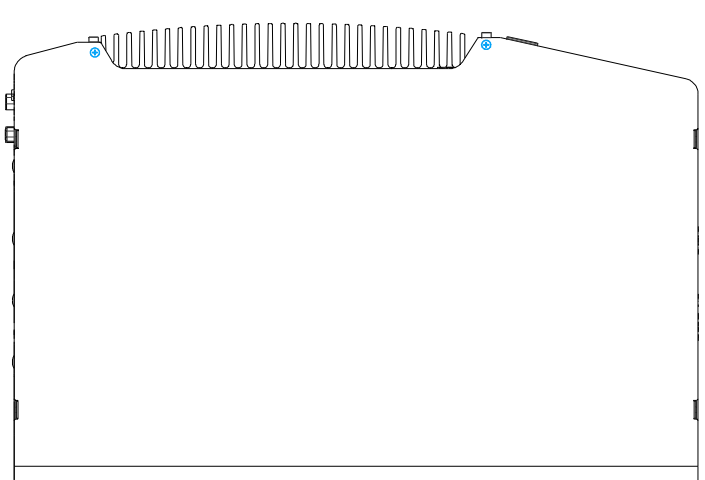

Secure the screws indicated on the I/O panel to complete the **u** graphics card installation process.

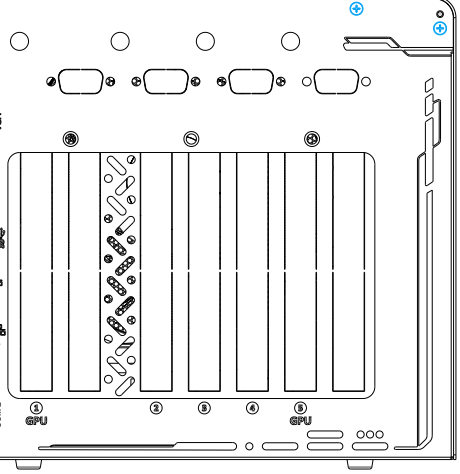